# **Servizi OCR**

Un'immagine o una foto di un testo (prese anche con un telefonino) possono essere convertite in un vero e proprio testo modificabile ed editabile; ci sono vari servizi, ne segnaliamo due

- 1) <https://ocr.space/>
- 2) caricare il file "immagine" su Google drive→ clic destro→ apri con→ documenti di Google

#### **Da voce a testo (dettatura)**

Questo servizio permette di dettare al computer un testo che verrà tradotto in un file di videoscrittura

<https://www.google.com/intl/it/chrome/demos/speech.html>

### **Trasformare un file audio o video in un testo scritto**

Questo strumento serve per trasformare un file audio (tipo "Mp3" o "Wav", ma supporta qualsiasi formato) in un file di testo scritto.

È anche possibile catturare il "parlato" (audio) di un file video e trasformarlo in un file di videoscrittura.

Prima di utilizzare "Google speech", andare in pannello di controllo (sistema operativo Windows)→ audio→ registrazione→ disabilitare "gruppo microfoni"→ abilitare "missaggio stereo"

Far partire "Google speech" e poi il file che deve essere convertito in testo.

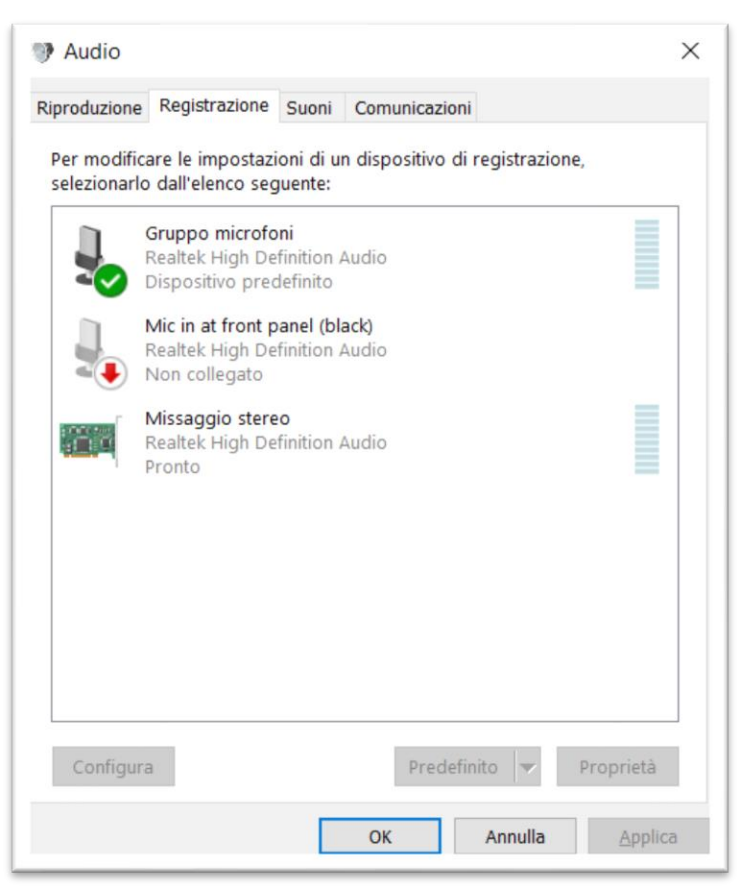

<https://www.google.com/intl/it/chrome/demos/speech.html>

#### **Trasformare un testo scritto in un file audio**

Questo servizio serve per trasformare un testo scritto in un file audio

Software da utilizzare: LeggiXme\_FW40

Avviare il programma→ far leggere un testo al programma→ entrare nell'area degli appunti→ cliccare sul "tab audio" (icona di un altoparlante)→ generare il file audio "mp3".

#### **Trasformare un file pdf in un file di word (o altri formati)**

Esistono tantissimi servizi che permetono di trasformare un file pdf in un file di word; ne citiamo due:

- 1) [http://pdftoword.1bestlink.net](http://pdftoword.1bestlink.net/)
- 2) <http://www.zamzar.com/>

#### **Trasformare un file audio in un file Video**

Questa procedura può essere utile per caricare un file audio su Youtube, in quanto su Youtube si possono caricare solo video.

È utile caricare file audio su Youtube nel caso in cui vi siano App online che lo richiedano (un esempio è<https://learningapps.org/> che richiede appunto di caricare file audio solo da Youtube).

Software da utilizzare: VLC (free per Windows- Linux) <https://www.videolan.org/vlc/index.it.html>

Avvia il lettore "VLC"→ clicca su "Media" → clicca su "Converti/Salva" → "aggiungi" il file audio dal tuo computer  $\rightarrow$  clicca sul pulsante "Converti/Salva"  $\rightarrow$  scegli il "profilo video"  $\rightarrow$ "Video H.264 + Mp3 (MP4)" può andare bene  $\rightarrow$  in basso "file di destinazione" scegli la cartella dove salvare il file (anche desktop) e inserisci il nome del file  $\rightarrow$  clicca su "Avvia"

## **Scaricare Video da youtube con Mozilla Firefox**

<http://tanteguide.altervista.org/scaricare%20da%20youtube%20con%20mozilla%20.php>

(Con Firefox) installando e utilizzando l'estensione "easy youtube video downloader"